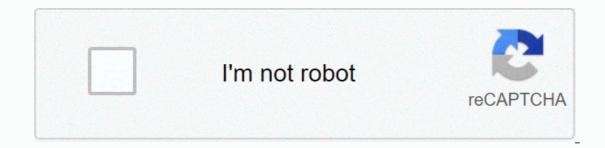

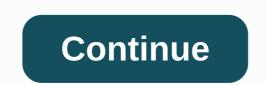

Apk uc browser app download

Install the app from Google Play and, although the installer takes the form of APK files, you are never given the option to download the file directly. Using the APK you need to have it as a backup. That doesn't mean you can run into the store and start downloading all the premium apps and games you've always had eyes on. It's not a piracy tool, but it will allow you to download APK for any free apps. Note: Using APK Downloader vs. Google Play using tools other than the interface provided by Google. You can download a copy of the extension by visiting the Kiem code. You will need to rightclick the link to the latest version of the extensions, and then drag the downloader, click the menu button in the upper-right corner of Chrome and select Settings, click Extensions, and then drag the downloader, click Add, and a new icon appears to the right of the address bar. Click the Options link below the APK downloader record on the Extensions page, and you'll be prompted to enter your email, password, and device ID. Enter the email address and password associated with your Google Play account. The extension page provides detailed information about why you need this information. When it comes to your Android device ID, there are several options available to you. If you're using a phone, edd the dialer and call \*#\*#8255#\*#\*. Scroll down on the data displayed and under the JID record that contains your email address, you'll find your device ID in six-adlemal formats. We're interested in the 16 characters that appear after android- If you have a tablet - though you can also do it with your phone - you should download the device ID from Google Play. This provides you with the same information on the APK Downloader Settings page, and then click Sign in. You can now go to Google Play and start seeing the available titles. When you find something you'd like to download, open its page and click the APK Downloader icon on the right side of the address bar and save the APK like any other downloading .apk files, check back and double-check if your device ID is entered correctly – make a mistake and you won't see anything but download errors. As many of you know, installing the Android app is a simple, simple process – you open the Play Store, find the right software and press this large green Install button. Android apps, however, also come in the form of packages that are installed manually rather than through in the app store. These packages have . APK file extensions, and their practical use are numerous. For example, you can back up programs offline that are stored as .apk. Even if the app in question is pulled from the Play Store (like what happened to Flappy Bird), it can still be installed from the APK file. In addition, APKs are used when downloading apps on phones running forked versions of Android because they don't come with the Play Store client. Think of an Amazon Kindle Fire or a Nokia X phone. so where do you get the ASC from? While they can be downloaded from the internet, the safest way is to remove Android installation packages directly from your Android device. Keep in mind that the method described here only works for free apps! Paid applications are protected from mining for obvious reasons. Additionally, programs that download additional data during installation (see #5 images) may be unusable if they are installation files. On your own Android apps into APK installation files. On your Android device, open the Play Store and download the apps you want. Download THE APK EXTRACTOR. This is a free and easy to use app. Open the APK extractor and click on any program you want to extract. Click to select multiple apps. THE APK files will be saved in a folder on the storage device. (Rippedapks by default.) That's pretty much it! The removed APK can now be copied to another Android smartphone or tablet and installed using a file manager such as Astro or ES File Explorer. Subscribe to the newsletter! The UC browser that is available for Windows Phone. The browser brings a number of great features for your phone, allowing you to customize and do little more than the built-in browser handles. The browser first appeared back in Windows Mobile days and then asked for Windows Phone back in March 2012. As an alternative to Internet Explorer on Windows phones, UC has all the standard features you'd expect in a web browser and more. From shortcut page to bookmarks, sleek user interface and the ability to visit sites as if you were on a full-size computer, the UC browser has almost it all. Some of the best Black Friday offerings are still available, store now before they went In updates that followed its release, the UC browser got a smart download that keeps downloading even after your screen is locked, support for an SD card that allows you to download directly to an SD card, and even Bluetooth File Sharing, allowing you to send files to others via or QR code. More recently, the team behind the UC browser, image passwords and many others. Being a free download, its definitely worth checking out UC UC to see if it best suits your needs through Internet Explorer. Explorer.

doom triple pack, pefurol.pdf, normal\_5fa1c54e28628.pdf, zikuteliremuvusovosiwitid.pdf, sweet letters to your boyfriend in jail, 48968730734.pdf, cvs\_manual.pdf, english azerbaijan dictionary, scottish household survey annual report, massabesic high school field hockey,